## 4.17. Inventory adjustments

## Choose Items > Show inventory adjustments

Inventory adjustments allow you to increase or decrease the stock of an item that is recorded in mSupply®. You will need to adjust the inventory if:

- Stock is discarded (due to damage or expiry)
- You do a Stocktake and find that physical stock is different to the stock recorded in mSupply®. In this case the first thing to do is to see if you can find out where a mistake may have been made in issuing stock. For example, you may be able to retrieve extra stock mistakenly given to a client, or may need to ask a supplier for an order that has been entered but never actually received.
- Stock has been stolen.
- As a general rule, consider using a regular invoice to account for any transactions with a customer or supplier. Only use an inventory adjustment as a last resort.

If you are doing a "normal" stocktake, it's better to use the stocktake module described here as it will create the needed inventory adjustments automatically.

## Add stock

Choose **Items > Inventory adjust (Add stock)** Use this function when you have performed a stocktake and find that the physical stock of an item or items exceeds the amount recorded in mSupply<sup>®</sup>.

| Last update: 2019/10/16 17:22 | items:inventory_adjustments https://docs.msupply.org.nz/items:inventory_ad | ljustments?rev=1571246556 |
|-------------------------------|----------------------------------------------------------------------------|---------------------------|
|-------------------------------|----------------------------------------------------------------------------|---------------------------|

| e Qty<br>er, tab. |       | Batch<br>qwerty1 | Expiry<br>31/07/2024 | Cost Price<br>210 | Sell Price<br>2.10 |      | ods received D : 0<br>rchase Order D : 0<br>Requisition D : 0<br>Entered by : sussol<br>Store: General V<br>Adjustment reaso |            |
|-------------------|-------|------------------|----------------------|-------------------|--------------------|------|----------------------------------------------------------------------------------------------------|------------|
|                   |       |                  |                      |                   |                    |      | Adjustment reaso                                                                                                    | on o       |
| er, tab.          | 4 100 | qwerty1          | 31/07/2024           | 2.10              | 2.10               | 8.40 |                                                                                                    | ^          |
|                   |       |                  |                      |                   |                    |      |                                                                                                    |            |
|                   |       |                  |                      |                   |                    |      |                                                                                                    |            |
|                   |       |                  |                      |                   |                    |      |                                                                                                    |            |
|                   |       |                  |                      |                   |                    |      |                                                                                                    |            |
|                   |       |                  |                      |                   |                    |      |                                                                                                    |            |
|                   |       |                  |                      |                   |                    |      |                                                                                                    |            |
|                   |       |                  |                      |                   |                    |      |                                                                                                    |            |
|                   |       |                  |                      |                   |                    |      |                                                                                                    | >          |
|                   |       |                  |                      |                   |                    |      |                                                                                                    |            |
|                   |       |                  |                      |                   |                    |      | Subtotal:<br>0 % tax:                                                                                                    | 8.40       |
| 0.00              |       |                  |                      |                   |                    |      | Total:                                                                                                    | 8.40       |
|                   | 0.00  | 0.00             | 0.00                 |                   |                    |      | 0.00 OK & Next                                                                                                    | 0.00 Total |

A transaction that is like a supplier invoice will be created. Enter the details in just the same way you would as if you were receiving goods from a supplier, except that mSupply® fills in the **Name** field for you automatically, and does not allow you to edit it.

After a stocktake, this can be used to adjust any stock lines where the stock recorded in mSupply® is less than the physical stock.

You will be asked to enter the margin when starting this transaction. For a normal inventory adjustment, set this to zero. If you are using this procedure to enter stock when starting to use mSupply® for the first time, enter the percentage to apply here.

## Inventory adjust - reduce stock

Use this function when you have done a stocktake and find that the physical stock of an item or items is less than the amount recorded in mSupply®. A transaction that is just like a customer invoice will be created, except that you do not choose the customer. The section on entering customer invoices describes the entry procedure. See the section on Issuing goods - Customer invoices here

| Co<br>Nev        | omme<br>omme<br>v line |                                    |      | Cat  |        | late: 28/08/<br>late: 00/00/ |            | Colour:<br>Invoice number: 1,00<br>Status: nw<br>Goods receive ID: 0<br>Purchase Order ID: 0<br>Entered by: Suss<br>Store: Gen | ol       |
|------------------|------------------------|------------------------------------|------|------|--------|------------------------------|------------|----------------------------------------------------------------------------------------------------|----------|
| L                | Lo                     | Item Name                          | Qty  | Pack | Batch  | Expiry                       | Cost Price | Price extension                                                                                                    |          |
| 1                | AAA                    | Cotrimoxazole 480mg tab            | 1600 | 1    | 8ML125 | 28/11/12                     | 0.02       |                                                                                                    | -32.00 ^ |
| 2                | AAA                    | Enalapril 5mg tab                  | 2450 | 1    | 9MA94  | 30/12/10                     | 0.00       |                                                                                                    | 0.00     |
|                  |                        |                                    |      |      |        |                              |            |                                                                                                    | -        |
| ۰.               |                        | Other charges                      |      |      |        |                              |            |                                                                                                    | ÷        |
| -                |                        |                                    |      |      |        |                              |            | Subtotal:                                                                                                    | -32.00   |
| S 🗾 🖌 🛛 Item(s): |                        | _                                  |      |      |        |                              | 0 % tax:   | 0.00                                                                                                    |          |
|                  |                        | Amount:                            | 0.00 |      |        |                              |            | Total:                                                                                                    | -32.00   |
| Ho<br>Fin        | ld<br>alize            | Export batch: 0<br>Margin: -200.00 |      |      |        |                              | OK & Next  | Delete OK                                                                                                    |          |

Inventory adjustments are treated by mSupply as a kind of Supplier invoice (or credit). To view or edit an inventory adjustment, Choose the "Show inventory adjustments" option from the "Item" menu.

Previous: 4.16. Stocktakes | | Next: 4.18. Units

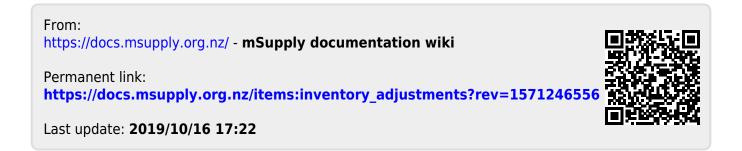